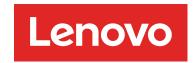

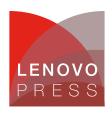

# BladeCenter HS21 XM Memory Configurations Positioning Information (withdrawn product)

### **Memory DIMM placement**

The logical memory DIMM configuration is shown in Figure 2.

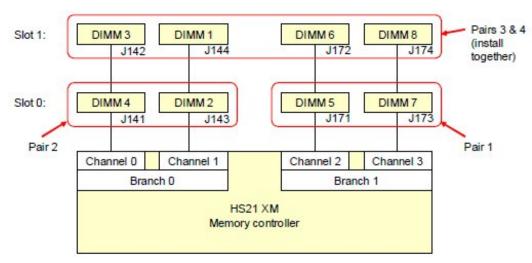

Figure 2. HS21 XM memory configuration

The standard HS21 XM models have two 512 MB DIMMs installed into sockets 5 and 7 as shown in Figure 2. The installation order is as follows:

- 1. The first pair of DIMMs are installed in sockets 5 and 7.
- 2. The second pair of DIMMs are installed in sockets 4 and 2.
- 3. The third and fourth pair are installed together at the same time in sockets 1, 3, 6, and 8.

The following table lists the blade server HS21 XM memory options. The number of ranks per DIMM is important when determining the space set aside for the hot spare memory in sparing mode.

| Part number | Memory description                                                    | Ranks per DIMM       |
|-------------|-----------------------------------------------------------------------|----------------------|
| 39M5782     | 1 GB (2x512 MB) PC2-5300 667 MHz ECC Chipkill DDR2 FB-DIMM            | Single (512 MB rank) |
| 39M5785     | 2 GB (2x1 GB) PC2-5300 667 MHz ECC Chipkill DDR2 FB-DIMM              | Dual (512 MB rank)   |
| 39M5791     | 4 GB (2x2 GB) PC2-5300 667 MHz ECC Chipkill DDR2 FB-DIMM              | Dual (1 GB rank)     |
| 39M5797     | 8 GB (2x4 GB) PC2-5300 667 MHz ECC Chipkill DDR2 FB-DIMM              | Dual (2 GB rank)     |
| 46C7418     | 2 GB (2x1GB) Single Rank PC2-5300 CL5 ECC FBD 667MHz Low Power Memory | Single               |
| 46C7419     | 4 GB (2x2GB) Dual Rank PC2-5300 CL5 ECC FBD 667MHz Low Power Memory   | Dual                 |
| 46C7420     | 8 GB (2x4GB) Quad Rank PC2-5300 CL5 ECC FBD 667MHz Low Power Memory   | Quad                 |
| 46C7577     | 16 GB (2x8GB) PC2-5300 CL5 ECC FBDIMM 667Mhz AMB+                     | Quad                 |

The Ranks per DIMM are significant. You can mix DIMMs of different rank counts, subject to the configuration rules described below.

## **Memory modes**

The HS21 XM supports three mutually-exclusive memory modes: normal, mirroring, and sparing. The configuration is enabled in BIOS under Advanced Option.

#### **Normal (Flat Mode)**

The full capacity of all DIMMs is available to the operating system, however, no hot-spare or memory mirroring capabilities.

#### Configuration rules:

- The above installation sequence applies.
- DIMMs must be installed in matched pairs:
  - DIMMs 2 and 4 must match.
  - DIMMs 5 and 7 must match.
  - DIMMs 3 and 1 must match.
  - DIMMs 6 and 8 must match.

#### **Memory mirroring (Mirroring Mode)**

In mirroring mode, the server maintains two identical copies of all data in memory. The contents of branch 0 (see Figure 2) is duplicated in the DIMMs of branch 1. In the event of an uncorrectable error in one of the copies, the system can retrieve the mirrored copy of the data.

The use of memory mirroring means that only half of the installed memory is available to the operating system. Therefore, if 8 GB of memory is installed with mirroring enabled (for example, using four 2 GB DIMMs), only 4 GB is visible to the operating system.

## Configuration rules:

- To use memory mirroring, both branches (see Figure 2) must be populated using identical DIMMs. This means that:
  - DIMMs 2, 4, 5, and 7 (the row of DIMMs in Figure 2 labelled Slot 0) must match.
  - DIMMs 1, 3, 6, and 8 (top row labelled Slot 1) must match.
- The top row and bottom row of DIMMs do not have to match.
- If you have eight DIMMs installed, the DIMMs in each channel can be different sizes. For example, you can enable mirroring with 4 GB DIMMs in the row labelled Slot 0 and 2 GB DIMMs in the row labelled Slot 1.
- If you have eight DIMMs installed, the rows of DIMMs (Slots) can be different rank technology. For
  example, the four DIMMs in the bottom row (Slot 0) can be all single-rank DIMMs (512 MB each)
  while the four DIMMs in the top row (Slot 1) can all be dual-rank DIMMs (1 GB, 2 GB, or 4 GB).

#### Hot spare memory (Sparing Mode)

This mode provides a degree of memory redundancy but not to the extent of memory mirroring. It also leaves relatively more memory to the operating system than mirroring.

In sparing mode, the trigger for fail-over is a preset threshold of correctable errors. When this threshold is reached for an active memory rank, the content of that rank is copied to the spare rank. The failed rank of memory is taken offline, and the spare rank is put online and used as active memory in place of the failed rank.

The memory set aside for the spare memory is one rank per channel. The size of the rank (and therefore the amount set aside for sparing) varies depending on the DIMMs used, as listed in the table of DIMMs above.

#### Configuration rules:

- DIMMs must be installed in matched pairs and in the same installation order as described above.
- All DIMMs in a row (slot 0 or slot 1 must match). For example, if you have four DIMMs installed (in sockets 2, 4, 5, and 7), they must be identical.
- Both DIMMs in a channel must be either single-rank or dual-rank and cannot be mixed. This
  effectively means that you cannot mix dual-rank DIMMs (1, 2, and 4 GB DIMMs) and single-rank
  DIMMs (512 MB DIMMs) in the server if you wish to enable sparing.
- You can mix different sizes of dual-rank DIMMs (1 GB, 2 GB, and 4 GB) and still enable sparing.
  The rank set aside for sparing will be the largest sized rank. For example, if you have four 2 GB
  DIMMs (dual-ranked meaning the rank size is 1 GB) and four 4 GB DIMMs (dual-ranked meaning
  the rank size is 2 GB), then the space reserved for sparing will be a 2 GB rank per channel (a total of
  8 GB).

Figure 3 shows four example configurations (Example 1 - 4) that are supported.

## Example 1: Four 4 GB dual-rank DIMMs

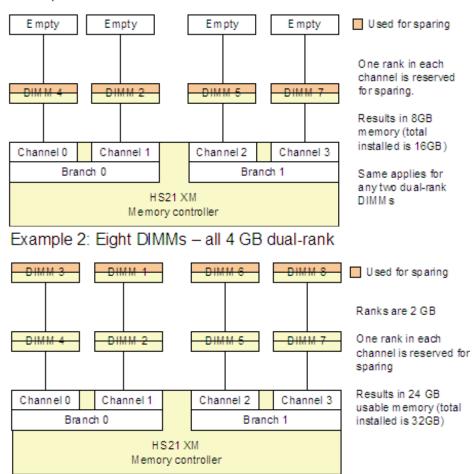

## Example 3: Eight DIMMs - four 2GB and four 4GB

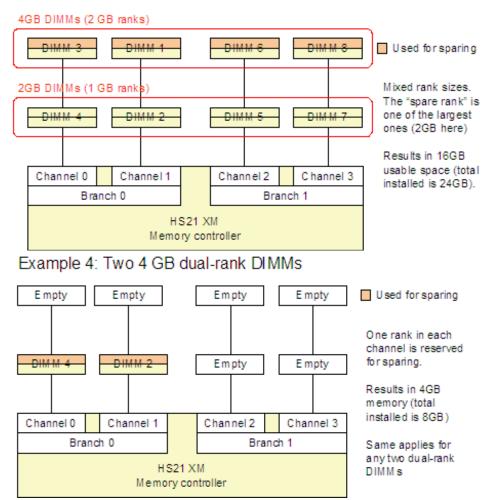

Figure 3. Examples 1-4 show supported memory sparing configurations

**Note**: The examples in Figure 3 (Examples 1 - 4) show that a specific rank is reserved for sparing. This is for illustrative purposes and is not meant to indicate that the rank that is the greatest distance from the controller is the rank that is always used.

Figure 4 shows Example 5 and Example 6, which are configurations that are not supported.

## Example 5: Eight DIMMs - four 2GB and four 4GB

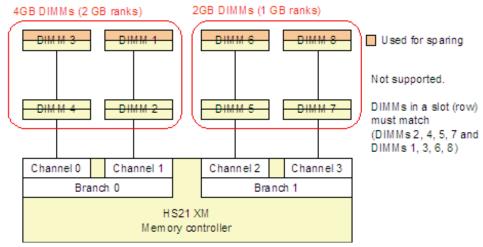

Example 6: Eight DIMMs - four 1GB and four 512MB

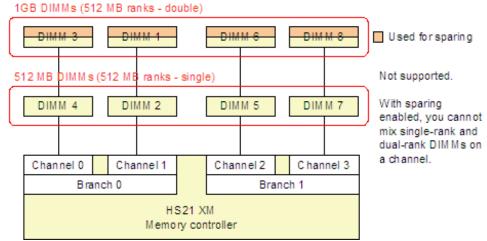

Figure 4. Example 5 and Example 6 show memory configurations that are not supported.

## Related product families

Product families related to this document are the following:

- Blade Servers
- Memory

#### **Notices**

Lenovo may not offer the products, services, or features discussed in this document in all countries. Consult your local Lenovo representative for information on the products and services currently available in your area. Any reference to a Lenovo product, program, or service is not intended to state or imply that only that Lenovo product, program, or service may be used. Any functionally equivalent product, program, or service that does not infringe any Lenovo intellectual property right may be used instead. However, it is the user's responsibility to evaluate and verify the operation of any other product, program, or service. Lenovo may have patents or pending patent applications covering subject matter described in this document. The furnishing of this document does not give you any license to these patents. You can send license inquiries, in writing, to:

Lenovo (United States), Inc. 8001 Development Drive Morrisville, NC 27560 U.S.A.

Attention: Lenovo Director of Licensing

LENOVO PROVIDES THIS PUBLICATION "AS IS" WITHOUT WARRANTY OF ANY KIND, EITHER EXPRESS OR IMPLIED, INCLUDING, BUT NOT LIMITED TO, THE IMPLIED WARRANTIES OF NON-INFRINGEMENT, MERCHANTABILITY OR FITNESS FOR A PARTICULAR PURPOSE. Some jurisdictions do not allow disclaimer of express or implied warranties in certain transactions, therefore, this statement may not apply to you.

This information could include technical inaccuracies or typographical errors. Changes are periodically made to the information herein; these changes will be incorporated in new editions of the publication. Lenovo may make improvements and/or changes in the product(s) and/or the program(s) described in this publication at any time without notice.

The products described in this document are not intended for use in implantation or other life support applications where malfunction may result in injury or death to persons. The information contained in this document does not affect or change Lenovo product specifications or warranties. Nothing in this document shall operate as an express or implied license or indemnity under the intellectual property rights of Lenovo or third parties. All information contained in this document was obtained in specific environments and is presented as an illustration. The result obtained in other operating environments may vary. Lenovo may use or distribute any of the information you supply in any way it believes appropriate without incurring any obligation to you.

Any references in this publication to non-Lenovo Web sites are provided for convenience only and do not in any manner serve as an endorsement of those Web sites. The materials at those Web sites are not part of the materials for this Lenovo product, and use of those Web sites is at your own risk. Any performance data contained herein was determined in a controlled environment. Therefore, the result obtained in other operating environments may vary significantly. Some measurements may have been made on development-level systems and there is no guarantee that these measurements will be the same on generally available systems. Furthermore, some measurements may have been estimated through extrapolation. Actual results may vary. Users of this document should verify the applicable data for their specific environment.

© Copyright Lenovo 2025. All rights reserved.

This document, TIPS0671, was created or updated on October 26, 2009.

Send us your comments in one of the following ways:

- Use the online Contact us review form found at: https://lenovopress.lenovo.com/TIPS0671
- Send your comments in an e-mail to: comments@lenovopress.com

This document is available online at https://lenovopress.lenovo.com/TIPS0671.

#### **Trademarks**

Lenovo and the Lenovo logo are trademarks or registered trademarks of Lenovo in the United States, other countries, or both. A current list of Lenovo trademarks is available on the Web at <a href="https://www.lenovo.com/us/en/legal/copytrade/">https://www.lenovo.com/us/en/legal/copytrade/</a>.

The following terms are trademarks of Lenovo in the United States, other countries, or both: Lenovo® BladeCenter®

Other company, product, or service names may be trademarks or service marks of others.